17.871 Spring 2002 Introduction to Stata $<sup>1</sup>$ </sup>

## 1. Introduction

Stata is a modern and general command-driven package for statistical analysis, data management, and graphics. Versions are available for PC/DOS/Windows, Mac, and Unix. This document briefly reviews some key elements of the program, reproduces a sample session, and finishes with a table describing some of the more important Stata commands. This document was produced to help introduce Stata on the Athena operating environment, therefore the operating system I am assuming is Unix.

1. Starting Stata

In an xterm window type the following:

**add stata xstata**

This will fire up the graphical interface for Stata. If, instead of typing **xstata** you type **stata,** you will get a purely command-line interface.

**WARNING:** Last year when the graphical interface was added for Unix, a number of problems were discovered when Athena did the upgrading. In particular, xstata will sometimes cause Athena machines to catastrophically fail, requiring a cold reboot. This problem appears to be associated with nonstandard window managers. The following three points unfortunately comprise the workaround for the problem:

- (1) Save your work often.
- (2) If you encounter problems of Athena hanging when you use Stata, try to use the standard Athena window manager.
- (3) To be absolutely certain you won't have these problems, use the command-line version of Stata.
- 1.1 Entering and editing commands

<sup>&</sup>lt;sup>1</sup>This document was heavily cribbed from a similar one created by Jeroen Wessie, Department of Sociology, Utrech University.

Commands are entered and edited via the keyboard. Previous commands are saved in a buffer and can be restored for editing. In addition, the GUI contains a window labeled "review" which records the recent commands you have entered. Once having entered a command, you may go to the Review Window and double-click on any command to run it again. Single-clicking on the command brings that command into the Command Window for editing and execution.

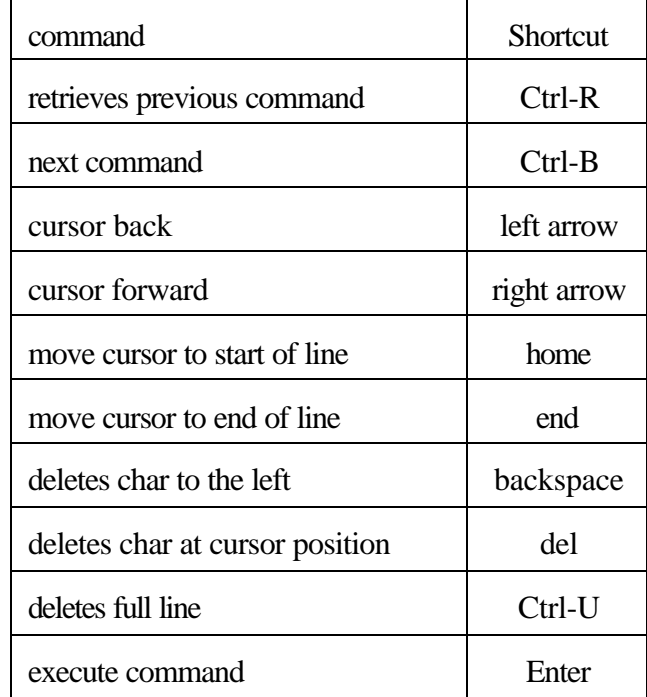

Here are the most useful editing commands for the Command Window, using Unix.

To review the previous 10 commands, type **#review 10.**

## 1.2 Exit from Stata

To exit Stata, issue the command **exit**. If you worked on a dataset, you probably made changes to the data, e.g., you created new variables. If you didn't first save your data, Stata will refuse to let you exit. This is a paternalistic method to protect you from your own sloppiness. You can exit Stata without saving the data by typing **exit, clear**.

1.3 Help

The F1 key is reserved by Stata for **help**. Using the **help** command you can get detailed information about most aspects of the programs and command. For instance typing **help regress** gets you detailed information about running linear regressions using the **regress** command.

### 1.4 Search

The **search** *topic* command allows you to search for the Stata command for analyses with reference to *topic*. For instance, **search regression** gives a compact survey of the commands relevant for regression analysis. Note: at the end of the help section of commands, you'll also find a list of related commands.

## 1.5 Stata on the Internet

Stata's internet site is *www.stata.com*, and it can be accessed from within Stata via the Help menu. On the site, you will find an extensive FAQ page, plus other goodies.

#### 1.6 Identifiers

An identifier ("name"), such as the name of a command or variable, consists of maximal 32 characters (both lowercase and uppercase letters, digits, and the underscore), where the first character should *preferably* be a letter. (Note that the 32-character limit is new to version 7. Previous versions imposed an 8-character limit. Because of compatibility issues, I will adhere to the 8-character limit, and would ask you to do the same.) Stata is *case-sensitive.* Almost all Stata commands are in lowercase.

#### 1.7 Abbreviations

A general rule in Stata is that is that you may abbreviate commands and variables as long as Stata may not become confused about what you mean. For instance, if you have variables **income1** and **inkvar2** in your data set, Stata will understand that **inc** is the variable **income1**, while Stata would not be able to decide whether **in** means **income1** or **inkvar1**. If you really mean to specify all variables that start with "in," you can use a wildcard expression (**in\***).

### 1.8 Log files

The command **log using** *filename* specifies that all commands that are entered from the keyboard, plus most of the output that is produced as a result, are saved in a file named *filename.scml.* In this

way, you can save output and review it. Unfortunately (in my view), Stata v. 7 by default produces a log file that is in a mutant version of html. Therefore, to translate a log file into something you can more easily read, you will need to issue the **translate** command. You can skip this step by typing **log using** *filename***, text**.

#### 1.9 Shell commands

You may enter a Unix command by prefixing it with an "!". For instance **! Ls** will list the files that are in the current directory.

#### 1.10 Batch files

You can build a file of Stata commands to be run in batch mode. This is very useful for replicating your analyses, and you will need to write such files to document your work in some problems sets and your final project. To build and test a file of Stata commands you can either use an ASCII editor (such as emacs) or the Do-File Editor in the graphical interface.

#### 1.11 A sample session

The following is a short introductory session in Stata, using the Black Elected Officials (beo\_example.dta) data set in /mit/17.801/Examples. Comments are preceded by \*.

```
* Note: Immediately preceding this I typed "log using example"
                         -------------------------------------------------------------------------------
        log: /afs/athena.mit.edu/course/17/17.801/Examples/example.smcl
   log type: smcl
 opened on: 12 Feb 2001, 14:09:37
. clear
* use the existing system file /mit/17.801/Examples/black_officials.dta
. use black_officials
* find out basic things about the organization of this data set
. describe
Contains data from black_officials.dta
```
 **obs: 50 vars:** 4 12 Feb 2001 14:05  **size: 900 (99.8% of memory free) ------------------------------------------------------------------------------ storage display value variable name type format label variable label ------------------------------------------------------------------------------ state str2 %9s beo float %9.0g bpop float %9.0g south float %9.0g ------------------------------------------------------------------------------- Sorted by: \* look at an abbreviated printout of the variable names . ds state beo bpop south \* look at the simple summary statistics of all the variables . summarize Variable | Obs Mean Std. Dev. Min Max -------------+---------------------------------------------------- state | 0 beo | 50 .28 5.276246 -9 10.8**<br> **bpop | 50 6.688 10.53152 -9 30.8 bpop | 50 6.688 10.53152 -9 30.8 south | 50 .22 .418452 0 1 \* In the above printout, notice that beo and bpop have minimum values of -9, which \* is impossible (these are percentages). -9 is a placeholder for states where the \* values of these variables are missing. We will recode these variables to replace \* values of -9 with the system missing value code. . replace beo=. if beo==-9 (9 real changes made, 9 to missing) . replace bpop=. if bpop==-9 (9 real changes made, 9 to missing) \* Now look at the summary statistics, with the missing values properly taken care of . summarize Variable | Obs Mean Std. Dev. Min Max**

**-------------+-----------------------------------------------------**

5

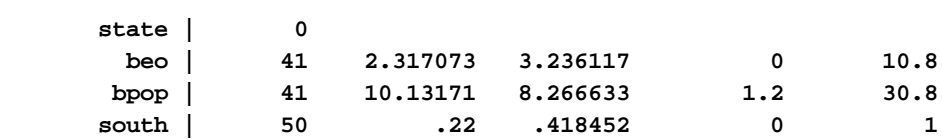

**\* A more detailed version of the summary statistics, including quantiles and higher order statistics**

**. summ,detail**

 **state ------------------------------------------------------------ no observations**

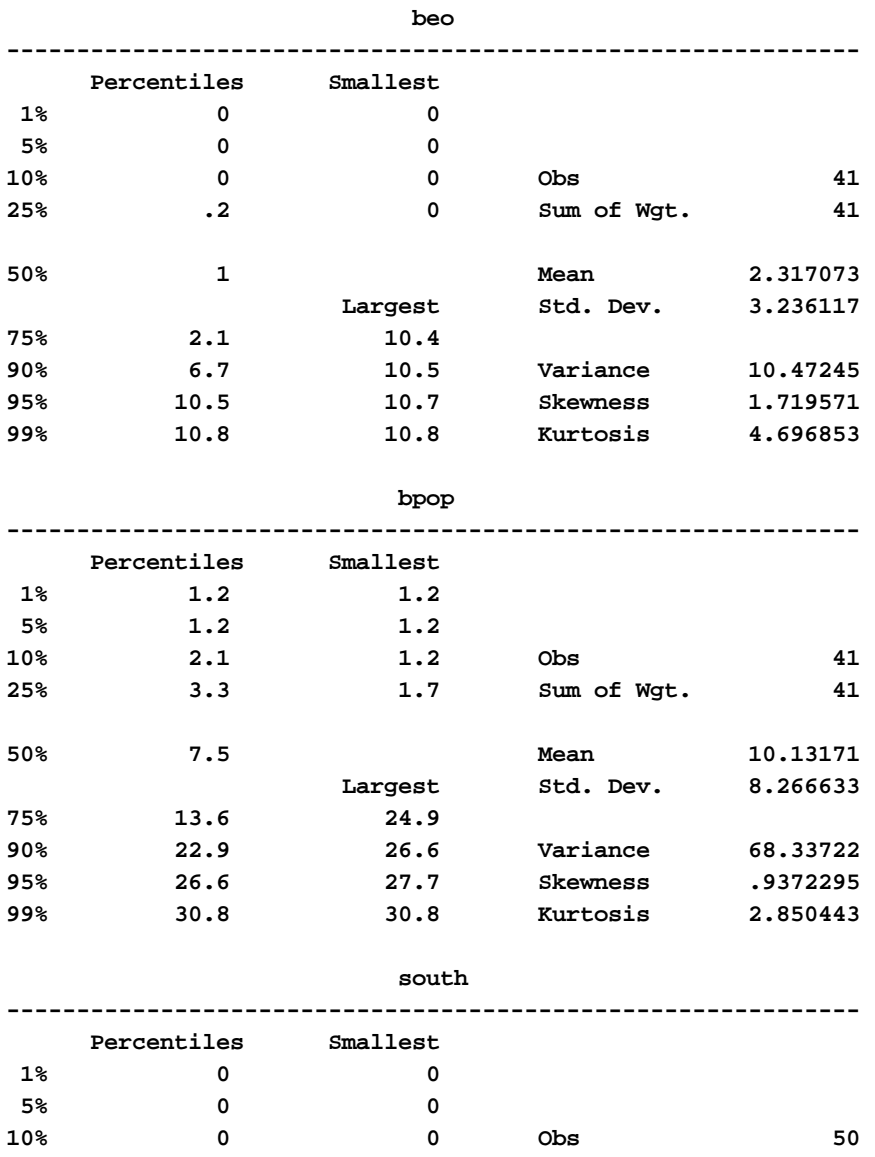

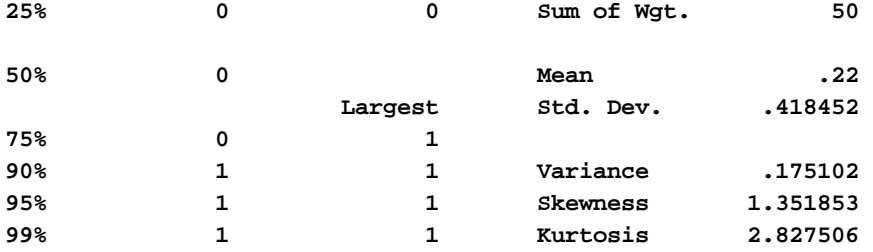

**\* Find out how many states are in the south**

**. tabulate south**

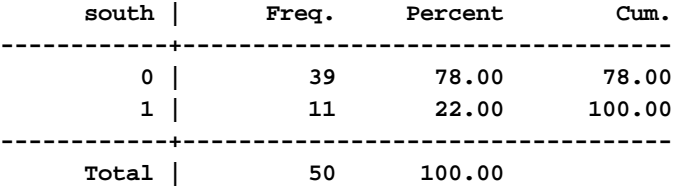

**\* List the states that are in the south (i.e., for south == 1)**

**. list state if south==1**

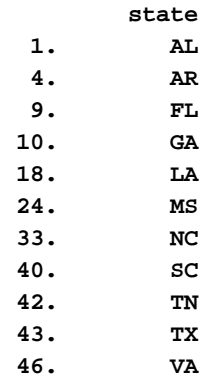

- **\* Find the correlation coefficient between beo (percentage of state legislature that**
- **\* are African American) and bpop (percentage of state population that is**
- **\* African American)**

**. corr beo bpop south (obs=41)**

 **| beo bpop south -------------+-------------------------- beo | 1.0000 bpop | 0.9157 1.0000**

 **south | 0.7597 0.7406 1.0000 \* The next two command will sort the data set by the variable south and then find the \* correlation between beo and bpop for northern (south == 0) and southern \* (south == 1) states separately . sort south . by south: corr bpop beo \_\_\_\_\_\_\_\_\_\_\_\_\_\_\_\_\_\_\_\_\_\_\_\_\_\_\_\_\_\_\_\_\_\_\_\_\_\_\_\_\_\_\_\_\_\_\_\_\_\_\_\_\_\_\_\_\_\_\_\_\_\_\_\_\_\_\_\_\_\_\_\_\_\_\_\_\_\_\_ -> south = 0 (obs=30) | bpop beo -------------+----------------- bpop | 1.0000 beo | 0.8550 1.0000 \_\_\_\_\_\_\_\_\_\_\_\_\_\_\_\_\_\_\_\_\_\_\_\_\_\_\_\_\_\_\_\_\_\_\_\_\_\_\_\_\_\_\_\_\_\_\_\_\_\_\_\_\_\_\_\_\_\_\_\_\_\_\_\_\_\_\_\_\_\_\_\_\_\_\_\_\_\_\_ -> south = 1 (obs=11) | bpop beo -------------+----------------- bpop | 1.0000 beo | 0.9092 1.0000 \* The table command can report the means of bpop and beo according to region . table south,c(mean bpop mean beo) --------------------------------- south | mean(bpop) mean(beo) ----------+----------------------- 0 | 6.47 .8466666 1 | 20.11818 6.327273**

**\* Run the regression that predicts beo as a function of bpop and south**

**. reg beo bpop south**

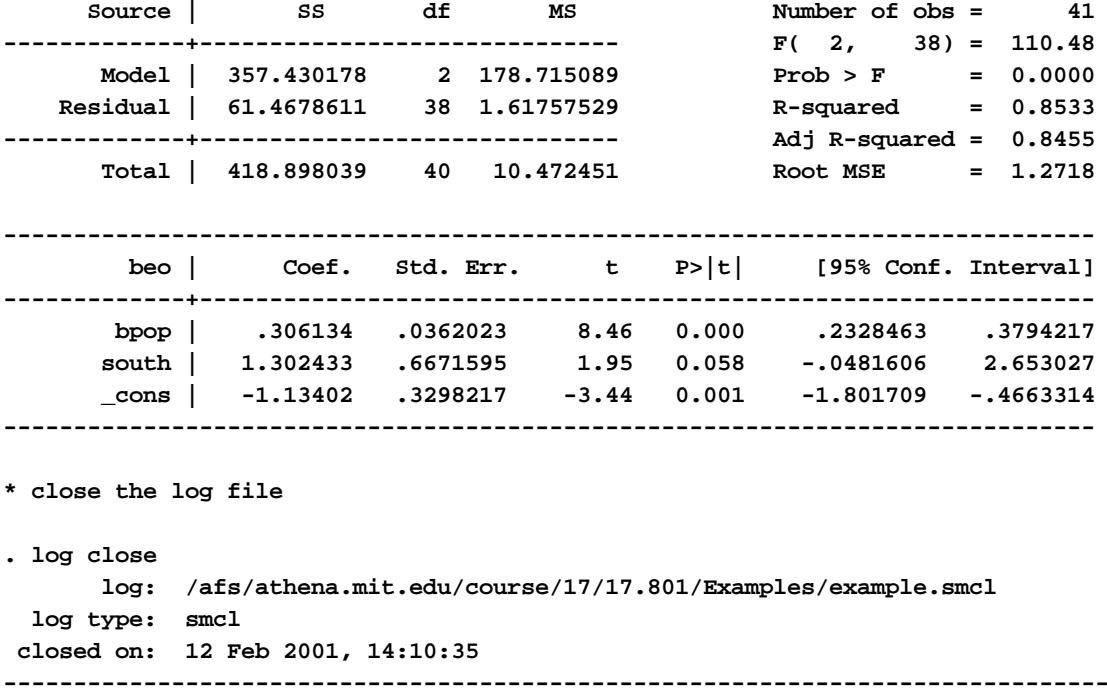

#### 2. The Stata syntax

Stata has a powerful, consistent syntax. With a few exceptions, the basic form is:

[**by** *varlist1:] command* [*varlist2*] [*weight*] [**if** *expr2*] [**in** *range*] [**,** *options*]

Examples of Stata commands are

**summarize age regress income educ exp sex tabulate sex edu if age>25 tabulate sex edu,no freq cell chi2 by cohort: tabulate sex edu**

Notes on the Stata syntax:

- In the syntax diagram displayed above, optional clauses are enclosed in square brackets, i.e., [ ].
- **by** *varlist1***:** requests a separate analysis for each pattern of values of *varlist1***:**
- The clauses [**if** *expr2*] [**in** *range*] restrict the set of observations on which the command operates. They may be given in any order.
- A range is of the form *#*, or *#/#*, where *#* stands for a number or l (i.e., the letter l), meaning the last observation. For example **in 1/10** means "for the first ten observations only;" **in l** means the last observation only; **-5/l** means the last 5 observations.
- We don't discuss weights here.
- Note that a comma is required before the options. In most cases there may be at most one comma. (A few functions separate arguments using commas, but they are rare).
- A line beginning with an **\*** is ignored. In a .do file any text between **/\*** and **\*/** is regarded as a comment. They need not be on the same line: **/\* \*/** may be used to make a newline invisible to Stata.
- By default, command lines terminate with ENTER (carriage return). In a .do file (and only in a .do file), you can change the command separator to ";" by **#delimit ;** while the command **#delimit cr** changes it back to carriage return. No other characters are allowed as the delimiter.
- The syntax Is CaSE SensITIve: **a** differs from **A**! All Stata names are in small letters.
- Names may consist of 1–32 letters, digits, and/or underscores, commencing with a letter. For ease of compatibility with earlier versions of Stata, it is a good idea to keep names to 8 or fewer characters.
- A variable name may contain the wild card character **\***. Variable lists may use **–** to indicate a range of variables. On a list of names **v1 - v100** means **v1 v2, . . . v100**.
- Stata supports different types of variables: integers (**bye, int, long**) approximate-real numbers (**float, double**), dates, and alpha-numeric strings. The default is **float**.
- Many system names commence with , for example:
	- **\_n** observation number of the current observation
	- **\_N** total number of observations
	- **\_all** all variables
	- **\_b** vector of regression coefficients
	- **\_se** vector of standard errors of regression coefficients

When combined with **by**, **\_N** and **\_n** refer to the number of observations within the current group.

- For expressions see below, or **help exp**. In logical expressions, use **==** for equality. Stata does allow subscripting (with **generate**, only at the right-hand-side), using **[ ], \_n, \_N**, etc. For instance, gen **dx = x - x[\_n-1]** means generate a new variable (**dx**) that subtracts the value of **x** for the previous observation from the value of **x** for the current observation.
- Quotes are only used for strings. Use double-quotes.
- 3. Expressions and data transformation

#### 3.1 Logical expressions may containt

**& | > < == ~= >=<=**

Here **&** is AND, **|** is OR, and **~** is NOT. Note the use of the double-equal-sign (**==**) for the boolean equality. In Stata a single **=** is used for exclusively for assignment while the double **==** is used for equality.

#### 3.2 Arithmetic expressions may contain

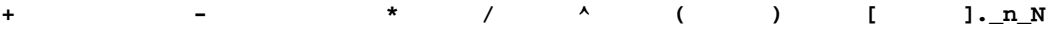

Notes:

- **x**<sup> $\mathbf{x}$  stands for x<sup>y</sup>. Note that **-2**<sup> $\mathbf{2}$ </sup> evaluates to -4 while **(-2)**<sup> $\mathbf{2}$ </sup> evaluates to 4.</sup>
- **[ ]** are used for subscripting or for the generation of lagged variables: **x**[3] is the value of **x** for observation 3; **x[\_n-1]** is the value of **x** for the previous observation.
- **\_n** is the number of the current observation and **\_N** is the total number of observations.
- **.** (the period) stands for the system missing value when referring to numeric variables. (Missing values for string variables are represented by null strings.) Internally, missing values are represented by the largest possible value of the data type. This may require some careful adjustments. For instance  $\circ \leq x$  is true if x is missing.

The most important of the mathematical functons are:

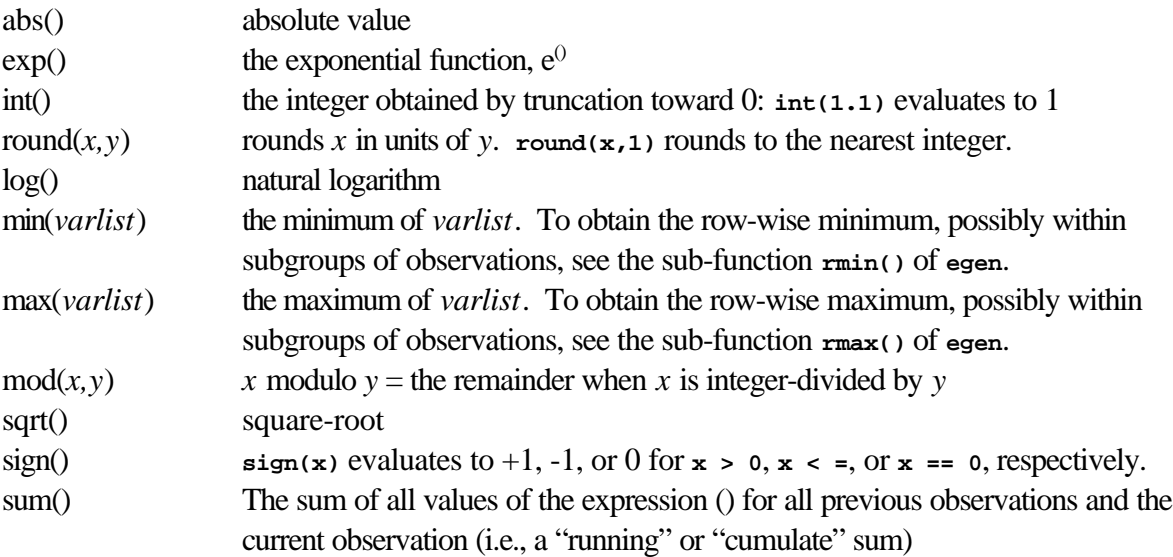

uniform() This generates a random number uniformly distributed between 0 and 1. No argument is needed, but the () should not be omitted. The seed can be changed with **set seed**. By default Stata sets the seed to the same number, always generating the same sequence of random numbers.

In addition, **autocode**, **group**, and **recode** are some very useful functions for recoding into a discrete set of values. The command **tabulate** can be used to generate dummy variables. They are discussed in the next paragraph. Also there are several functions on strings, and between strings and numbers, distribution functions of the normal distribution, the  $P^2$  distribution (chiprob(*df*,*x*)), the *F*-distribution, the *t*-distribution, and the inverse of the normal distribution. The last function can be used to generate normally distributed random numbers: **invnorm(uniform())**. For more detail see the manual or type **help functions**.

### 3.3 Data transformations

Stata has very good data transformation facilities.

- Unlike most statistical packages, there are different commands for defining new variables (**generate)** and for modifying existing variables (**replace**).
- **tabulate** can be used for making dummy variables, called indicator variables by Stata.
- Stata expressions are quite powerful: a good set of functions and the mixing of logical and numerical expressions (more on this below).

For changing the values of a discrete variable you can also use the command **recode**. Here's an example:

**recode xyz 1=2 2=1 \*=3**

For the variable **xyz** this command replaces 1 with 2, 2 with 1, and everything else with 3. Three examples of **generate** are:

```
gen laginc = inc[_n-1]
gen loginc = log(inc)
gen hiinc = inc > 100000
```
The first example shows how to make a lagged variable. The third example creates a dummy variable **hiinc** that is equal to 1 for incomes exceeding 100,000 and for missing values, 0 otherwise.

Any logical expression can be used as (part of) an arithmetic expression. "True" is interpreted as 1; "false" is 0. Conversely, every arithmetic expression can be interpreted as a logigcal expression. Any expression yielding 0 is taken as "false;" any expression yielding another number *or a missing value* is taken as "true."

Assume we have a variable **age** (in years) that we want to recode into four categories with breakpoints at 20, 40, and 60 years. The logical expression **(age>20)** is 1 (i.e., "true") for all people over 20. Thus we can write:

**gen age4 = 1 + (age>20) + (age>40) + (age>60)**

generating a new variable **age4** that is 1, 2, 3 or 4. It is 1 for all respondents of age 20 or less, and 4 for all  $60+$ .

If we want to transform a continuous variable like **age** into a discrete one, using the upper classboundaries as new values we may use the function recode:

```
gen newvar = recode(oldvar, x1, x2,...,xn)
```
If *oldvar*  $\# x1$ , newvar = x1, otherwise if  $x1 <$  *oldvar*  $\# x2$ , then *newvar* = x2, etc.

To transform age into the same four categories as above we could type:

```
gen age4a = recode(age,20,40,60,80)
```
Now **age4a** is just **20\*age4** above.

An automatic version of **recode** is **autocode.**

```
gen newvar = autocode(oldvar, ng, xmin, xmax)
```
Now the interval **(***xmin, xmax***)** is "automatically" divided into **ng** subintervals of equal length, and the new value of *nwvar* is the upper bound of the interval to which oldvar belongs. Note that above age has been divided into intervals of equal length. If we have no respondents over 80 years old, **age4a** can also be created thus:

```
gen age4a = autocode(age,4,0,80)
```
A single dummy variable indicating all observations that have the value 3 on the variable x can be created as follows:

**gen x3 = (x==3)**

where the parentheses are optional. The logical expression  $(x == 3)$  is used in a numerical context here, so it returns the value 1 if it is true and 0 if it is false. If **x** is discrete, and one wants a dummy variable for each possible value, the above method is cumbersome. A better alternative is to use the **generate** option of **tabulate** as follows:

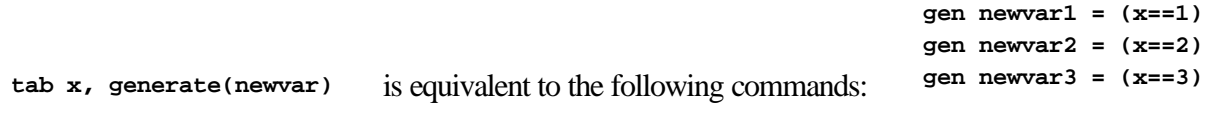

. . . for all values of x

Some powerful data manipulations are possible with the **by** construct. For instance, say you have a data set that has information about people in different households; each household has several respondents in it. If the variable **hhold** identifies the household an individual is in and **age** records the age of each individual, then the following example will find the average age of the oldest people in all the households:

```
sort hhold age
by hhold : gen oldest = _n == _N
summ age if oldest
```
The following command would find the average age of the other household members: **summ age if ~oldest.**

As another example, suppose you have data on personal incomes of persons within households. You want to find the total household income, summing across everyone in each household. You can do that with the following set of commands:

**sort hhold by hhold : gen hhinc = sum(inc) by hhold : replace hhinc = hhinc[\_N]**

This last operation is more easily accomplished using one of the **egen** functions:

**egen hhinc = sum(inc), by(hhold)**

4 A summary of Stata commands

In this section we give short explanations for the most important Stata commands. We indicate permitted abbreviations by underlining. Don't overuse abbreviations in .do files, because that makes them difficult to decipher.

4.1 Help

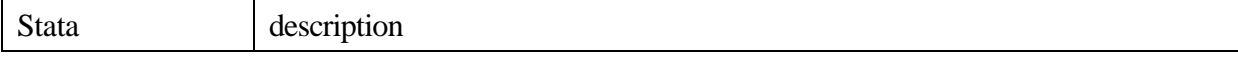

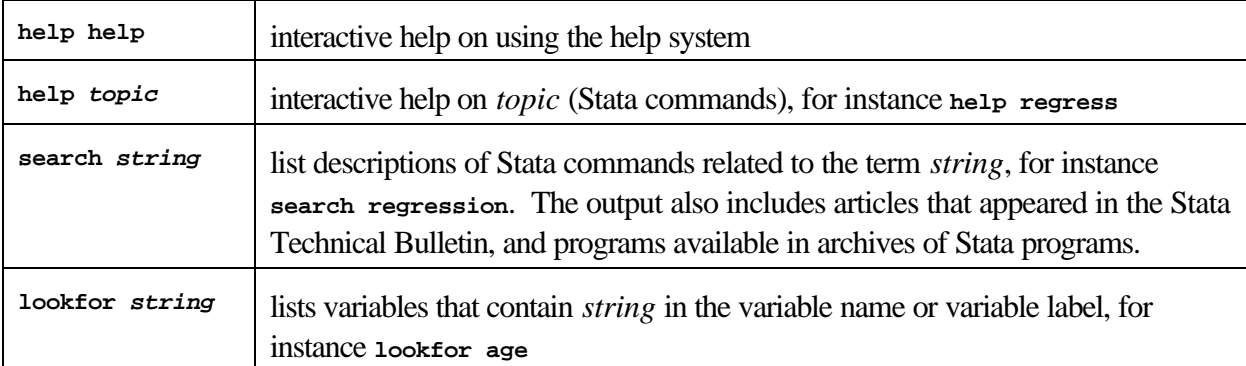

# 4.2 Reading and writing data files

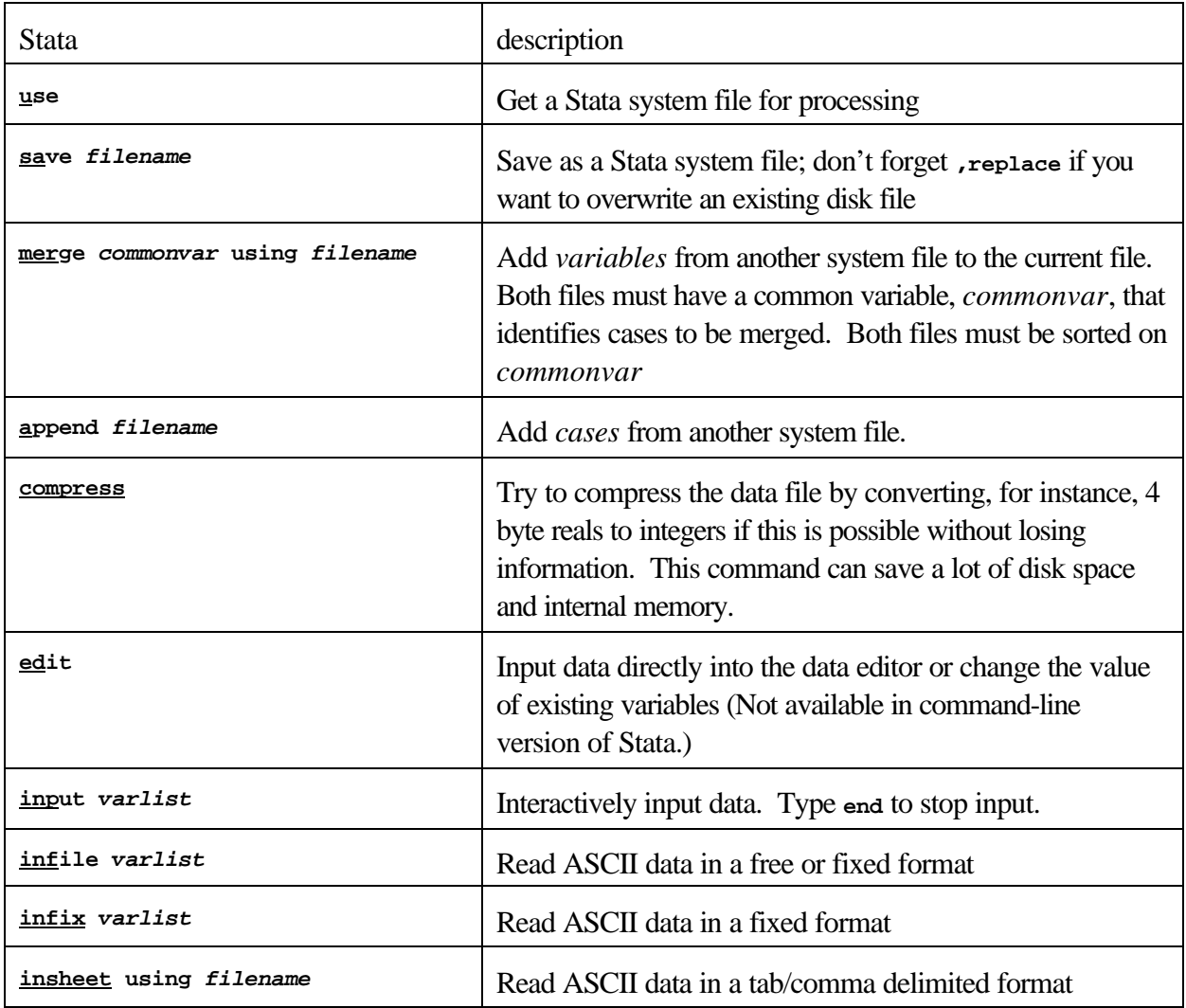

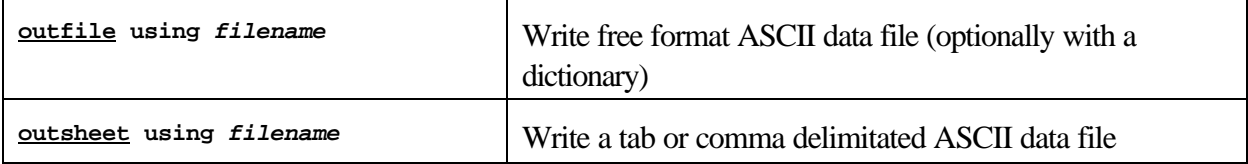

# 4.3 Modifying data interactively

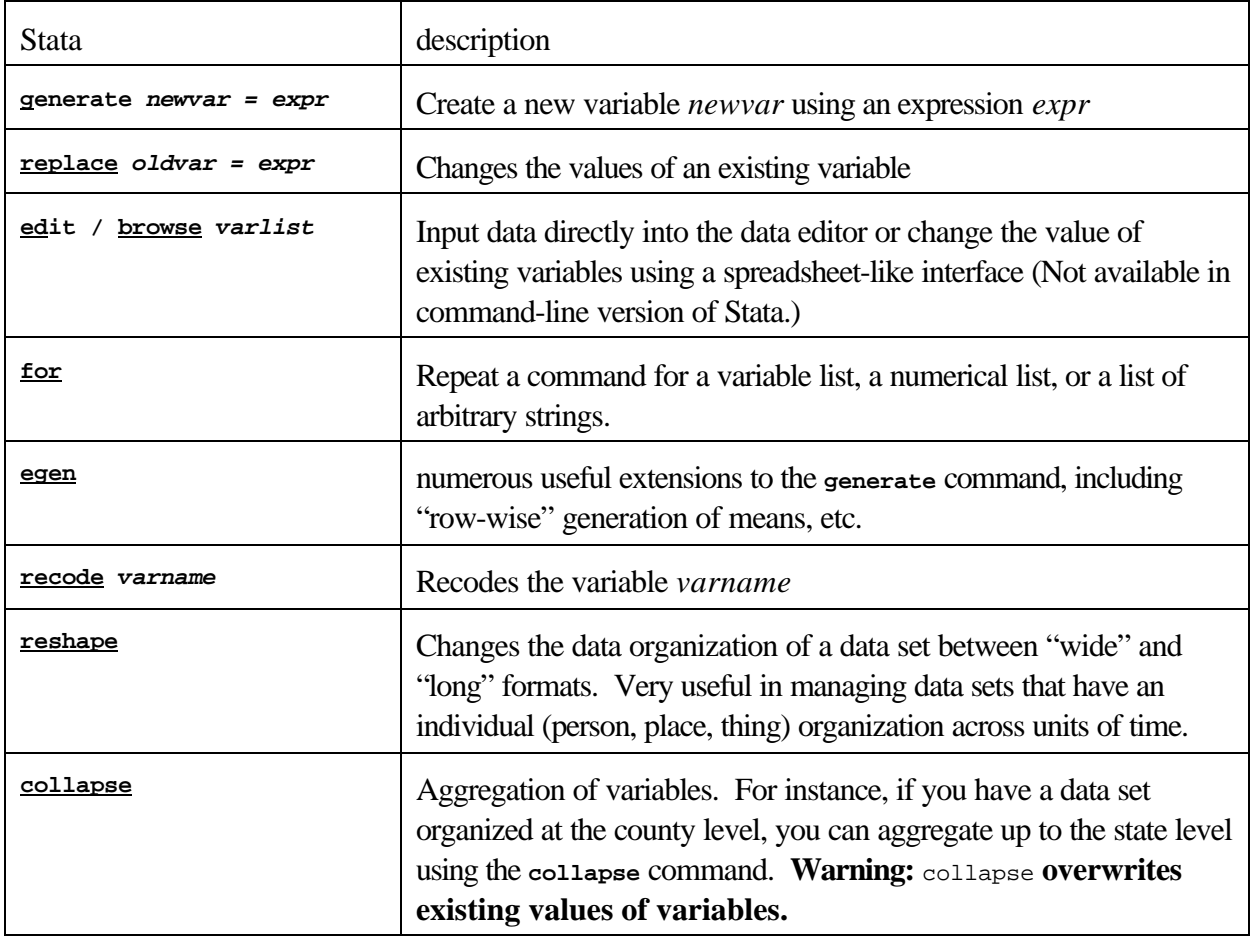

# 4.4 Descriptive procedures

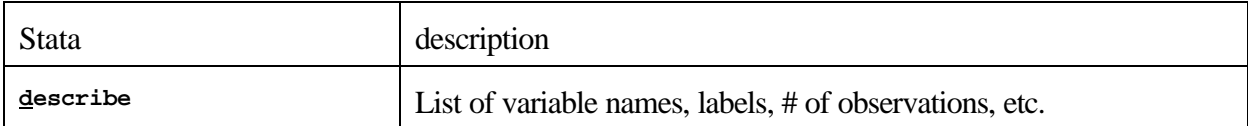

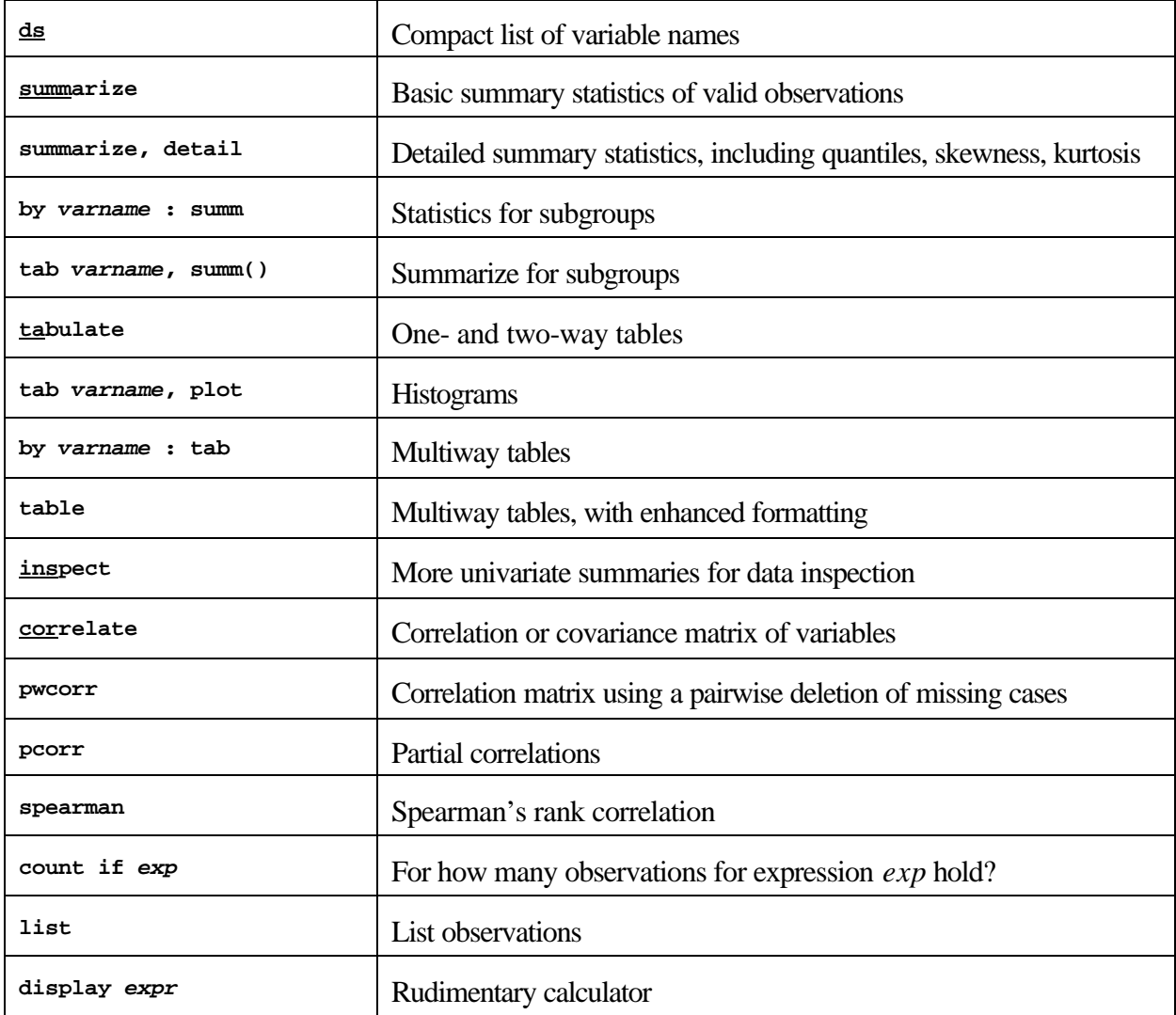

# 4.5 Graphics

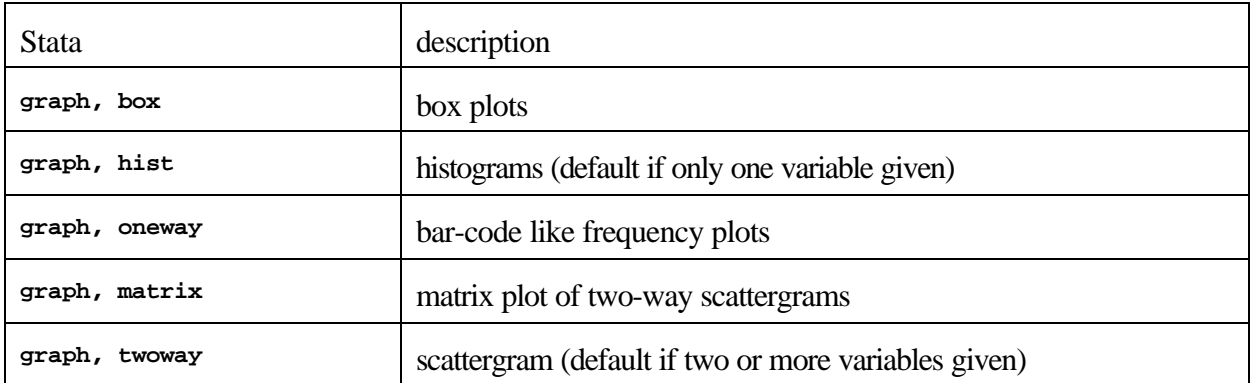

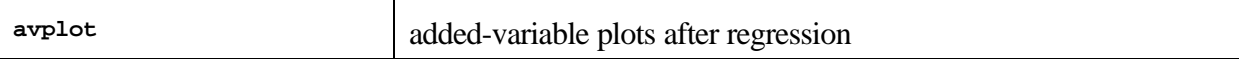

# 4.6 Statistical procedures

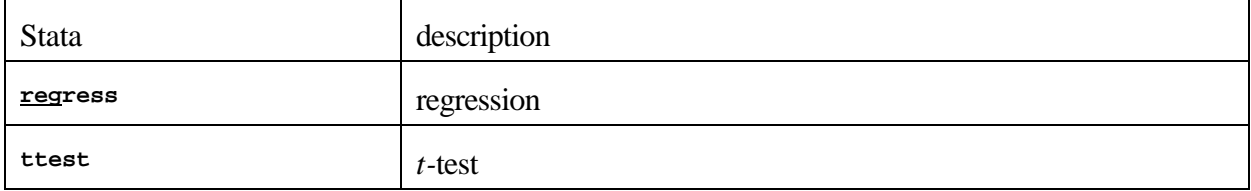

# 4.7 Miscellaneous procedures

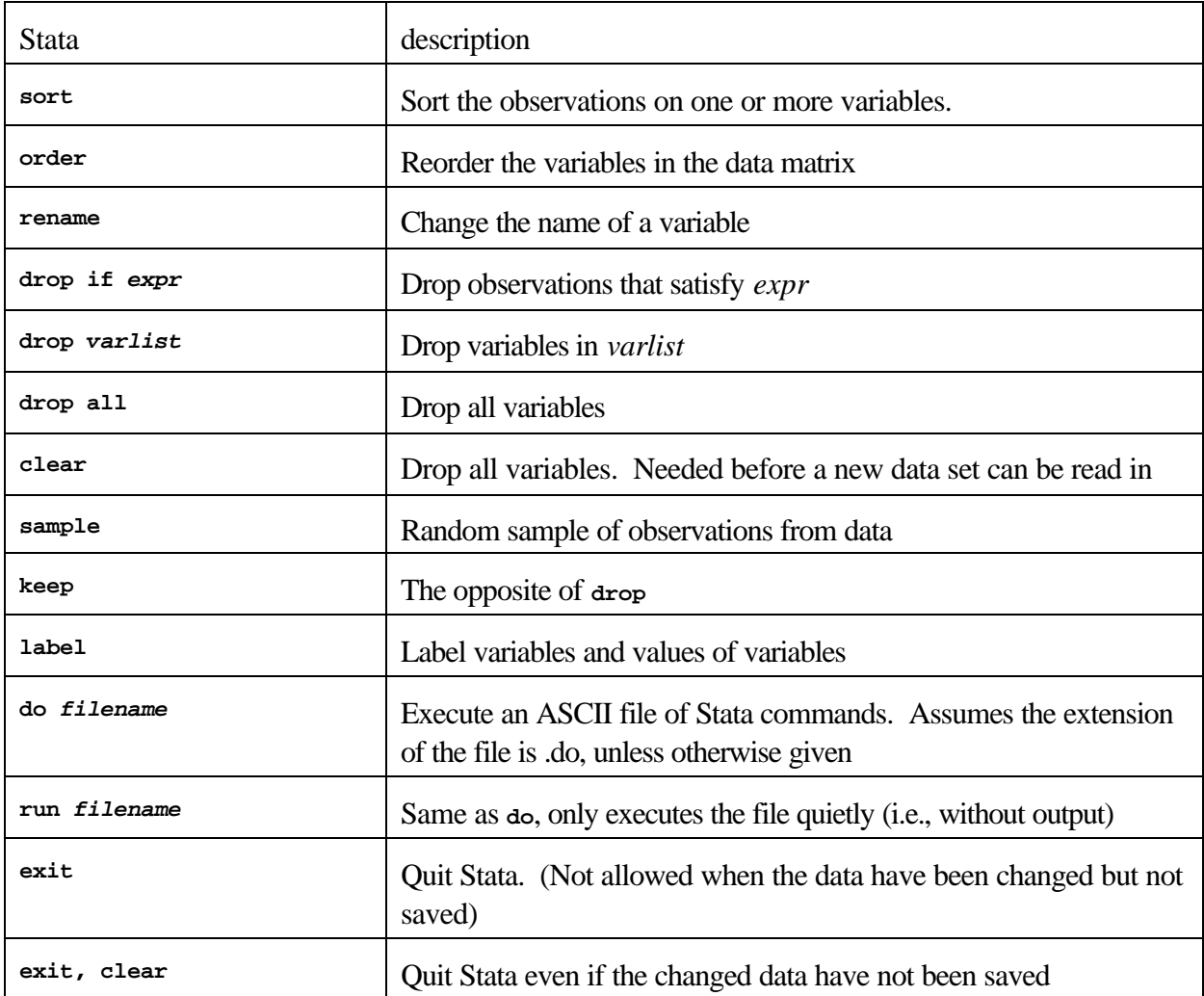

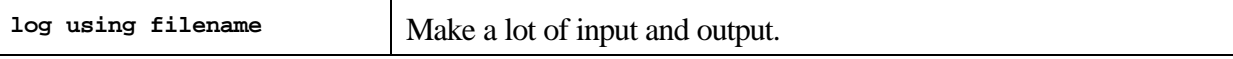